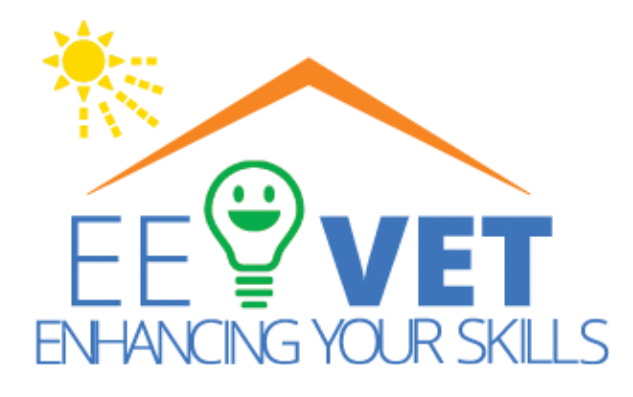

Co-funded by the Erasmus+ Programme of the European Union

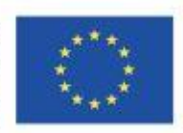

#### Project Learning Management System

KA2 - Cooperation for Innovation and the Exchange of Good Practice KA220-VET Cooperation partnerships in vocational education and training Project Nr. 000029591

Improving the Efficiency and Attractiveness of Vocational

#### Education/Training of Electricians

## Tutorial: how to start using Moodle Mobile App

[https://ee-vet.rta.lv](https://ee-vet.rta.lv/) <https://ee-vet.itstudy.hu/en/project>

#### Preface about Moodle app

With the Moodle app, you can learn wherever you are, whenever you want, with these app features:

- Easily access course content browse the content of your courses, even when offline
- Connect with course participants quickly find and contact other people in your courses
- Keep up to date receive instant notifications of messages and other events, such as assignment submissions
- Submit assignments Upload images, audio, videos and other files from your mobile device
- Track your progress View your grades, check completion progress in courses and browse your learning plans
- Complete activities anywhere, anytime attempt quizzes, post in forums, play SCORM packages, edit wiki pages and more - both on and off-line

See the [Moodle app documentation](https://docs.moodle.org/en/Moodle_app) and [Moodle app release notes](https://moodledev.io/general/app_releases) for all the latest information.

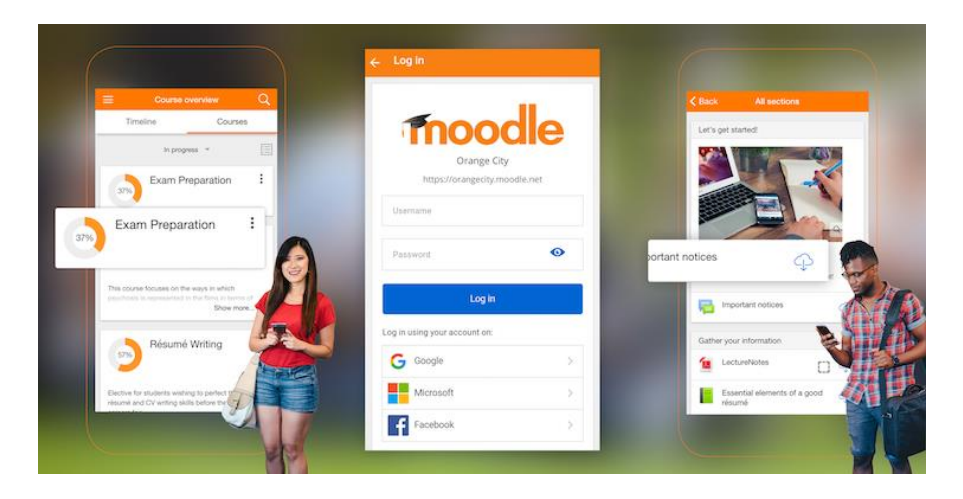

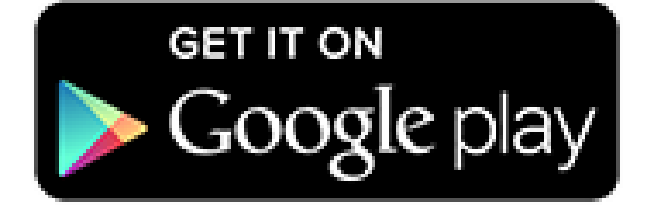

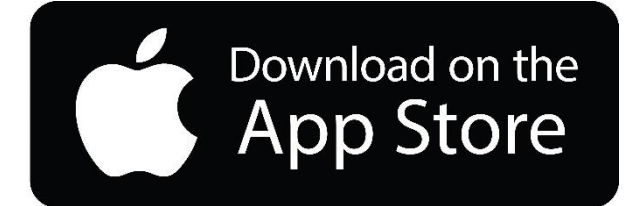

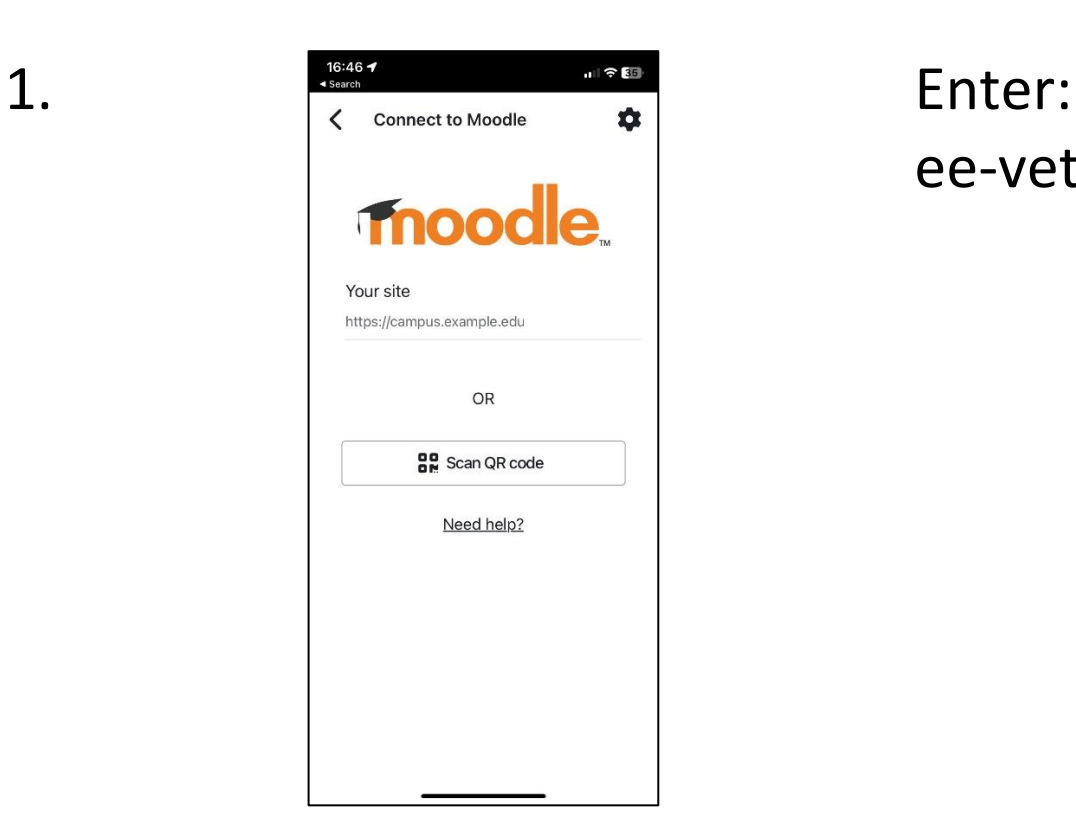

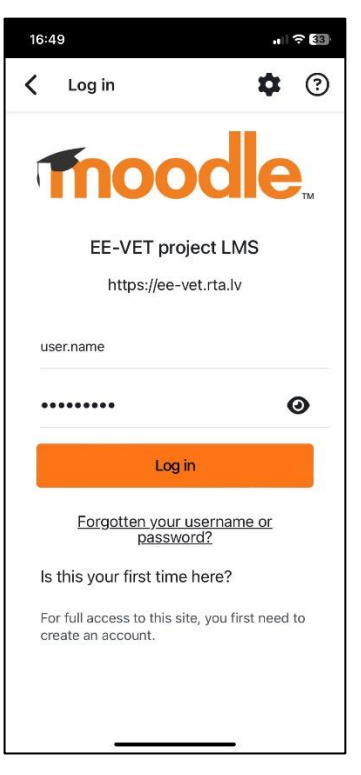

## ee-vet.rta.lv

### 2. Enter username and password

#### $\frac{1}{\text{TE-VET project LMS}}$  $\mathfrak{m}$  progress  $\mathfrak{r}$ œ Az épületek elektromos  $\vdots$ berendezéseinek energiahatékonysága [Magyar nyelvű képzés) Energy efficiency of  $\vdots$ building electrical installations [BG] Energy efficiency of  $\vdots$ building electrical installations [EN] Energy efficiency of  $\vdots$ building electrical installations [LT] Energy efficiency of  $\vdots$ building electrical installations [LV] മ  $\ddotsc$  $\overline{c}$

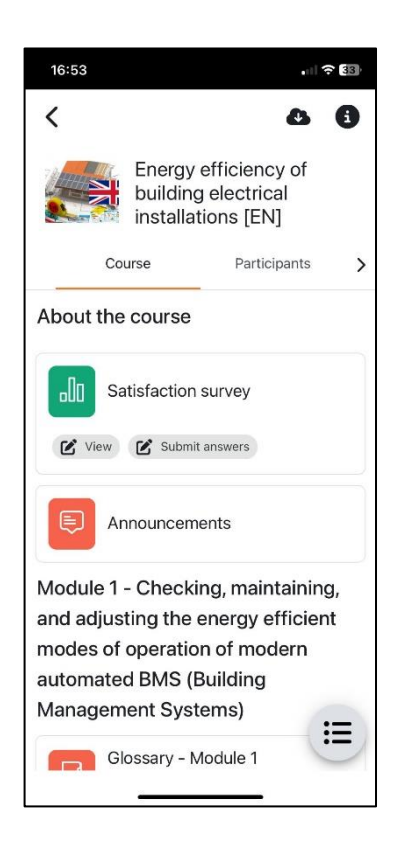

# language

#### 4. Start to explore!

### Good luck!